## How to send a reuseable/shared Template in Adobe.

Please note, if you need to create a reusable template please contact Adobe Sign Administrator by emailing helpdesk@rice.edu.

Navigate to <a href="https://riceuniversity.na1.documents.adobe.com/account/home]S</a>

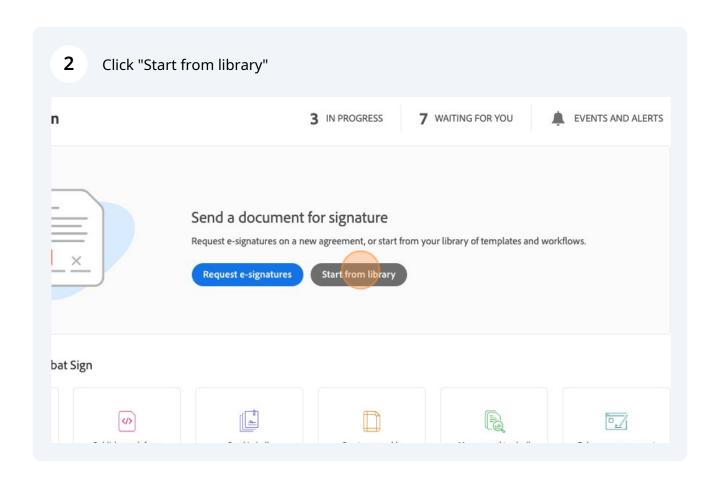

## 3 Click "Templates" Adobe Acrobat Sign Start from library Q Search Welcome, Library Name **Recent Templates** Flexible Working Arrangements OIT Templates Faculty\_Staff Pcard Application Form Power Automate CPT Blank Form OTR - Employee Tuition Waiver and Registi Security Agreement - Approvals 9.10.20 Special Award v3 Balance Transfer Do more with

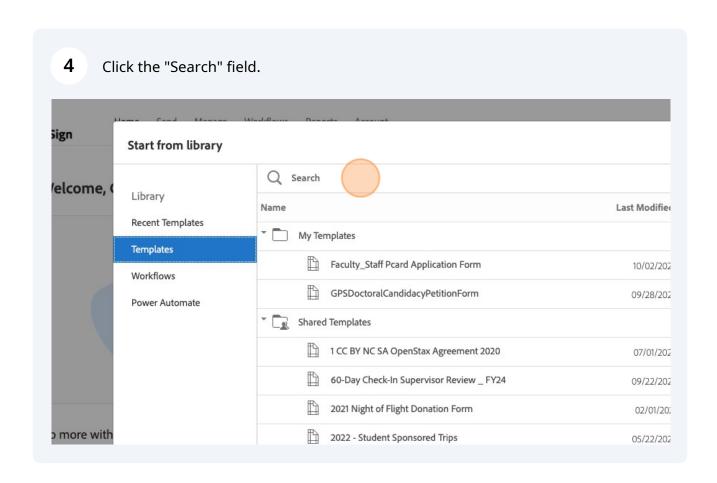

Type "Flexible"

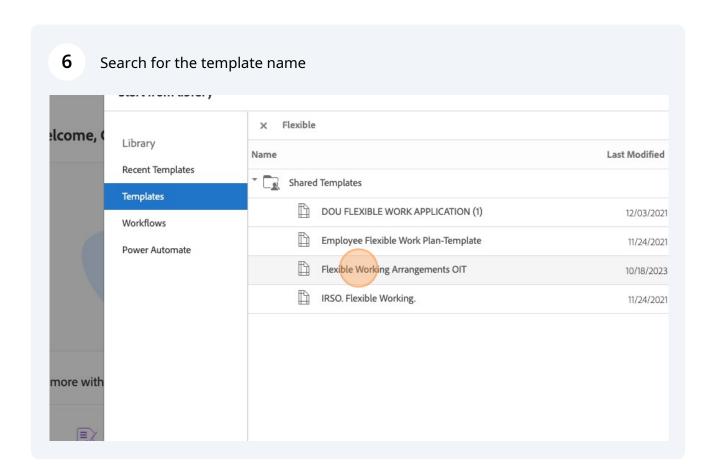

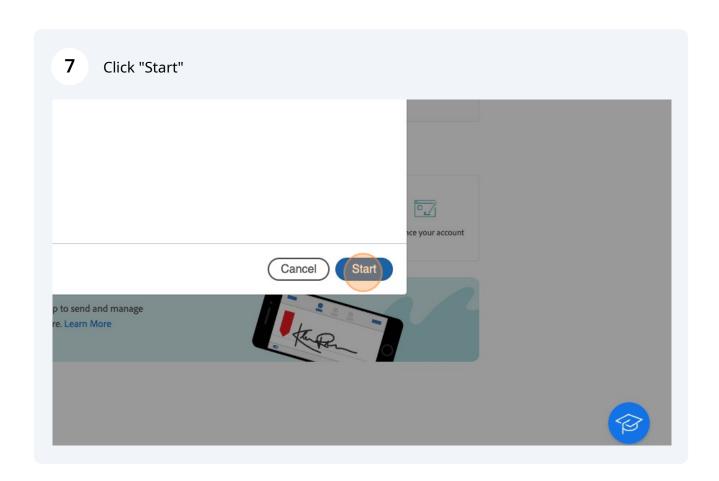

8 This will open the template to input email and send for signature.

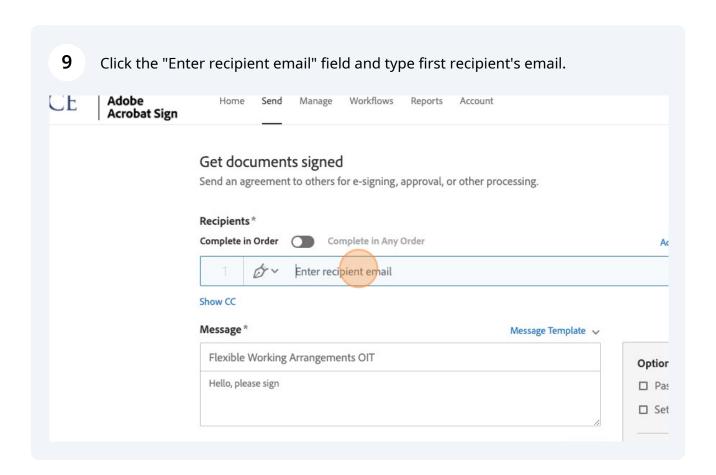

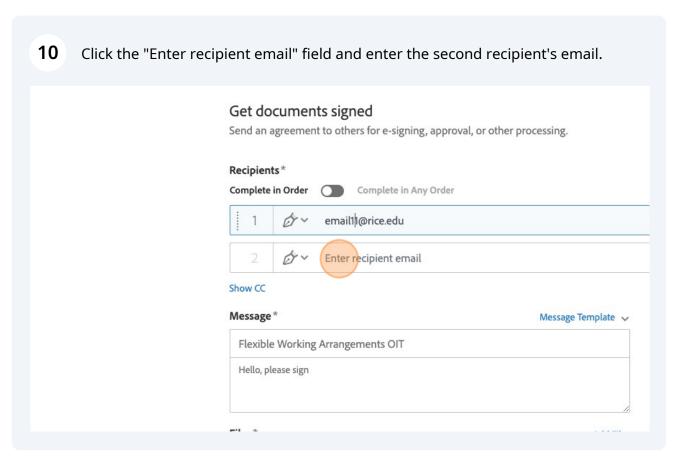

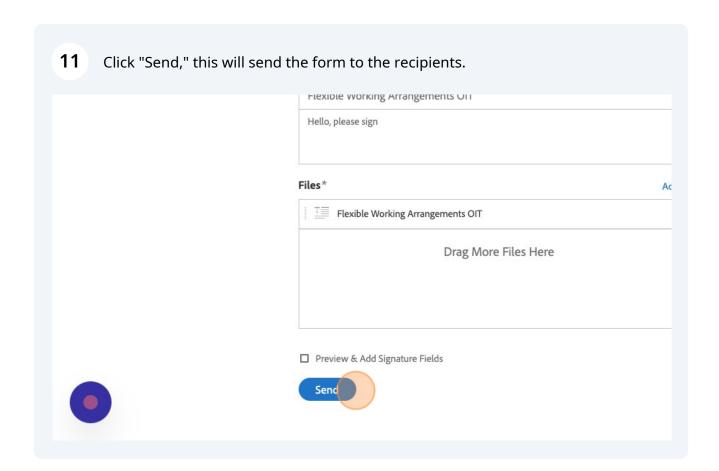